How to connect a PAD (in this case a Samsung PAD) to your P-SUB drive unit / controller.

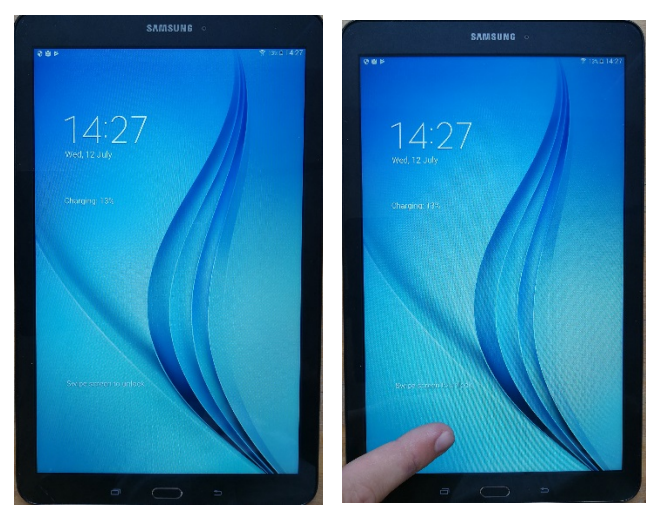

Be sure the mini NetGear USD Wi-Fi adapter is installed. Swipe the screen to unlock the PAD

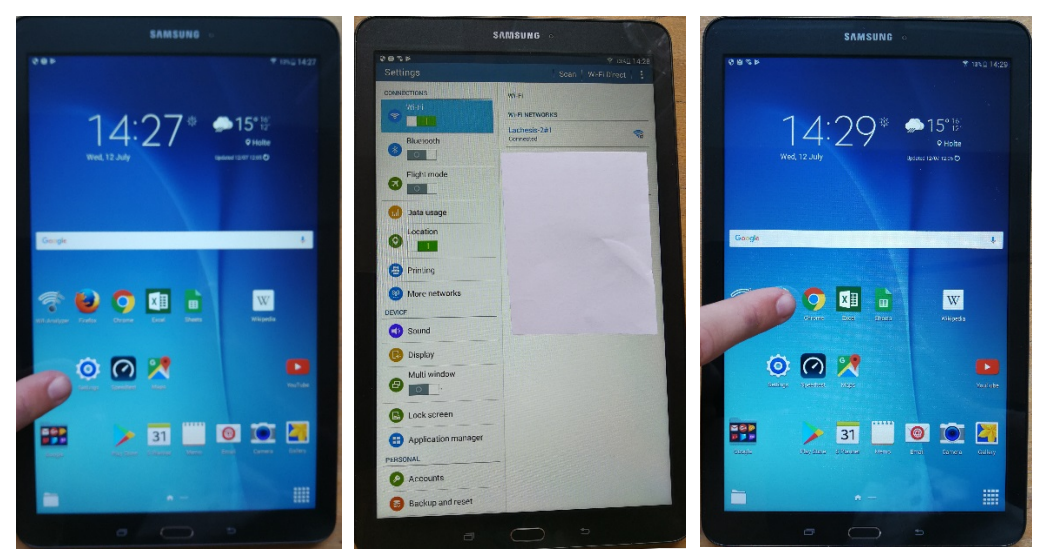

 Point to settings and press. The PAD will show under Wi-Fi NETWORKS "Product name" – to select. Find a suitable, installed browser to be opened and the PAD will show up and be active.

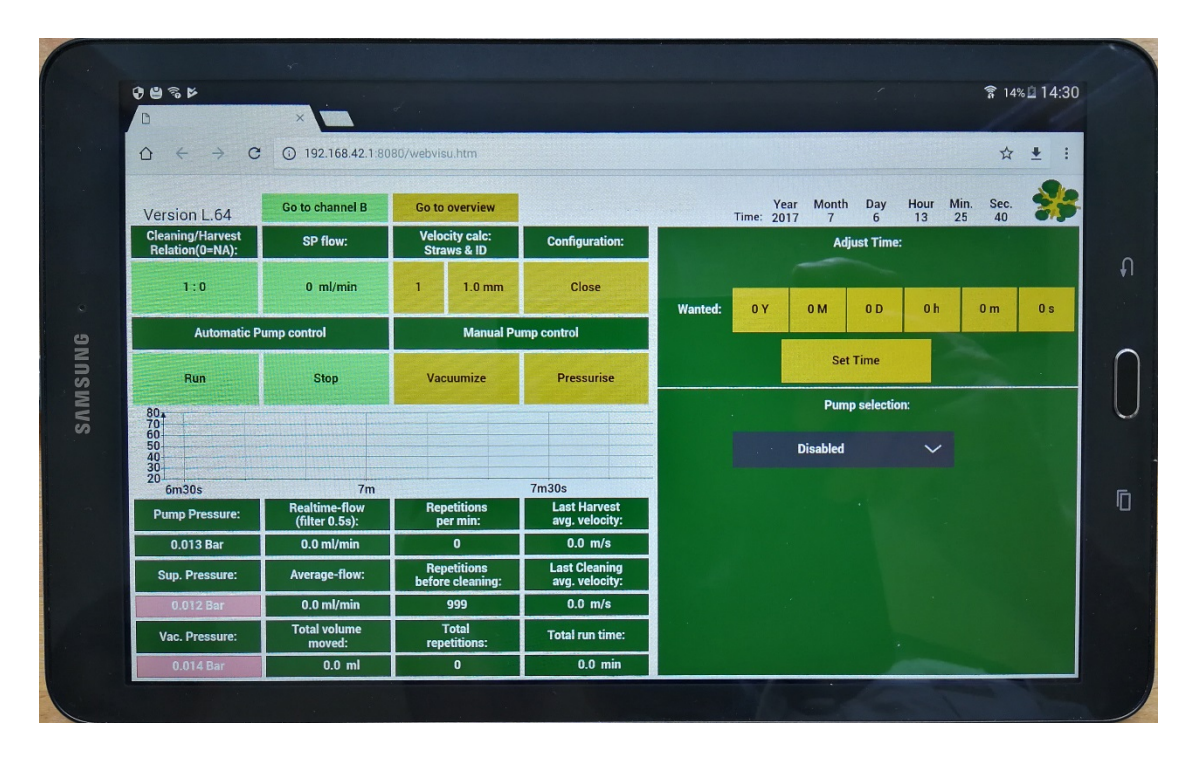

[www.PerfuseCell.com](http://www.perfusecell.com/) - No guarantee of system performance is assumed from the information provided. PerfuseCell reserves the right to make technical changes to the equipment or changes to this document without any prior notice.